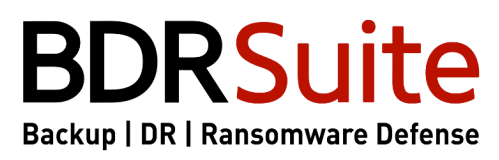

by Vembu

*Microsoft* 

**GOLD CERTIFIED** 

#1 Cost-Effective Backup & Recovery Software Up to 70% Savings | Exceptional Support

redhat.

**amazon** Partner<br>**webservices** Network

**Steps to Deploy BDRSuite Backup Server within a Docker Container using Python Script**

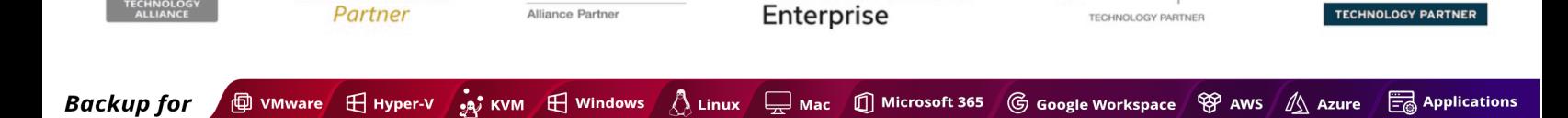

**Hewlett Packard** 

**NetApp**<sup>®</sup>

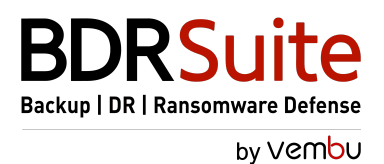

## **Introduction**

This document provides a comprehensive guide to deploying the BDRSuite Backup Server within a Docker container using a Python script. By following the steps outlined below, users can efficiently set up and manage their backup server environment.

### **Prerequisites**

Before proceeding with the deployment process, ensure the following prerequisites are met:

- 1. Docker Installation: Docker must be installed on your host machine. Instructions for Docker installation can be found on the official Docker website.
- 2. Python 3: Ensure Python 3 is installed on your system. Most recent operating systems come with Python 3 pre-installed. However, if it is not available, you can download and install it from the official Python website.

**Note**: This deployment has been validated on an Ubuntu OS 20.04 host machine.

# **Steps to Deploy BDRSuite Backup Server within a Docker Container using Python Script**

Follow the steps below to execute the BDRSuite Backup Server deployment within a Docker container:

- 1. Download Script: Click to download the deployment script: **[bdrsuite\\_docker\\_deployer.py](https://download.bdrsuite.com/BDRSuite/Prerequisites/Docker/701/BDRSuite_Docker_Installation.py).**
- 2. Execute the Script: Open a terminal window and navigate to the directory where the bdrsuite\_docker\_deployer.py script is located. Execute the following command:

### *python3 bdrsuite\_docker\_deployer.py*

- 3. Deployment Process: The script will handle all necessary steps to deploy the BDRSuite Backup Server within a Docker container.
- 4. Upon completion, you will be provided with all the required details to access the backup server, including the URL (http://< Host\_IP\_Address >:6060) and login credentials - Default Username and Password is admin.

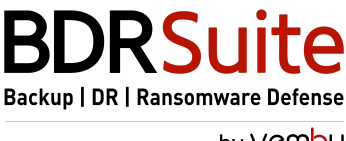

by Vembu

If you prefer to manually install backup server as a docker container (without using scripts), refer to the following document: [Steps to Manually Install BDRSuite Backup Server within a Docker Container](https://www.bdrsuite.com/guide/vembu-bdr-suite/7-0/en/container-deployment.html).

For further assistance or inquiries, please reach out to our support team at [vembu](mailto:vembu-support@vembu.com)[support@vembu.com.](mailto:vembu-support@vembu.com)

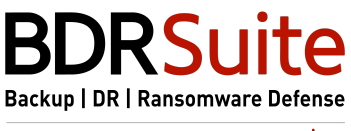

by Vembu

### **Contact us**

**USA & CANADA**

+1-512-1960-1319

**UNITED KINGDOM**

+44-190-051-2324

#### **Email**

vembu-sales@vembu.com

vembu-support@vembu.com

[www.bdrsuite.com](https://www.bdrsuite.com/)

#### Disclaimer

All rights reserved. No part of this publication may be reproduced, distributed, or transmitted in any form or by any *means, including photocopying, recording, or other electronic or mechanical methods, without the prior written* permission of the publisher. The information is provided by Vembu and while we endeavour to keep the information up to date and correct, we make no representations or warranties of any kind, express or implied, about the *completeness, accuracy, reliability, suitability or availability with respect to the document or the information* contained on the document for any purpose. Any reliance you place on such information is therefore strictly at your *own risk.*